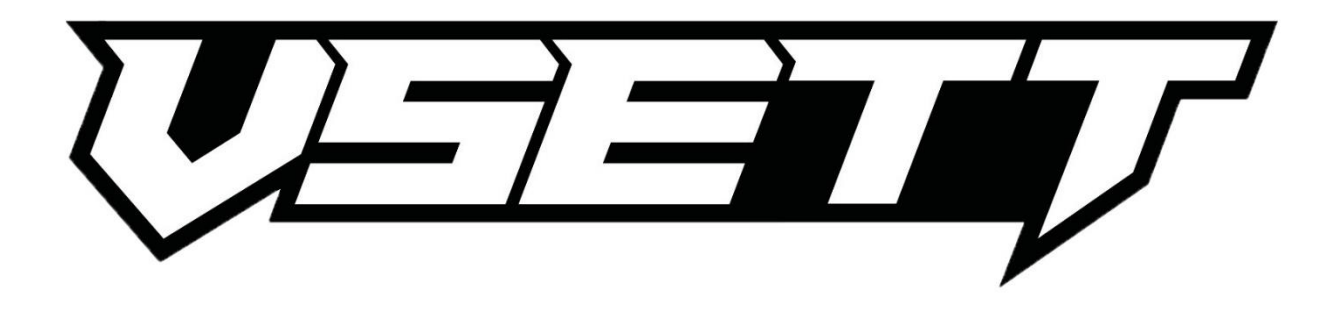

- 1. Jak włączyć zmianę ustawień? Wystarczy na załączonym wyświetlaczu hulajnogi przytrzymać jednocześnie dwa przyciski. POWER (czerwony) oraz MODE.
- 2. Jak zmieniać programy w ustawieniach? Przyciskamy przycisk POWER (czerwony), na wyświetlaczu będzie się przełączało od P01 do P20.
- 3. Jak edytować dany program? Przyciskamy MODE, aż do interesującej nas wartości.

## **Ustawienia fabryczne dla hulajnogi elektrycznej Vsett 9+**

- **P01 – 003 Jasność podświetlania wyświetlacza**
- **P02 – 000 Jednostka miary km/mile**
- **P03 – 048 Napięcie**
- **P04 – 005 Czas do automatycznego wyłączenia**
- **P05 – 000 Nie używana funkcja**
- **P06 – 08.5 Średnica kół**
- **P07 – 028 Magnesów w silniku**
- **P08 – 100 Limit mocy**
- **P09 – 000 Start od zera/start na odepchnięcie się**
- **P10 – 000 Nie używana funkcja**
- **P11 – 001 Elektryczny hamulec**
- **P12 – 003 Przyśpieszenie**
- **P13 – 000 Nie używana funkcja**
- **P14 – 000 Nie używana funkcja**
- **P15 – 39.0 Napięcie odcięcia sterownika**
- **P16 – 000 Zerowanie ODO**
- **P17 – 000 Tempomat (1 – włączony, 0 – wyłączony)**
- **P18 – 010 Parowanie kluczy**
- **P19 – 000 Nie używana funkcja**
- **P20 – 004 Nie używana funkcja**

Firma Techlife nie ponosi żadnej odpowiedzialności za wszelkie błędne ustawienia mogące uszkodzić pojazd elektryczny. Wszystkie zmiany wykonujesz na własną odpowiedzialność.